### **Skrócony przewodnik** 1/3

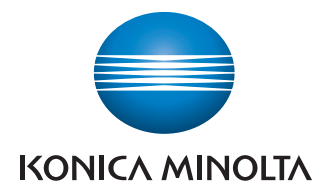

## **Obsługuje czarne**

 i białe

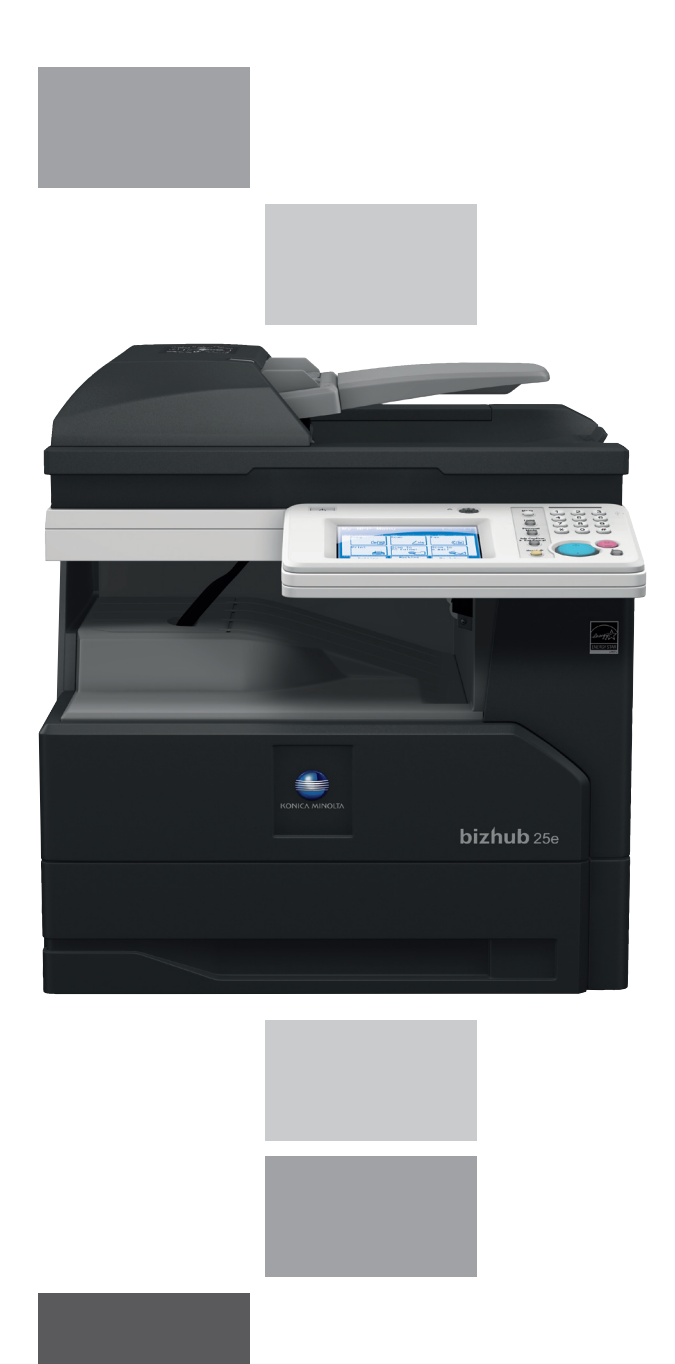

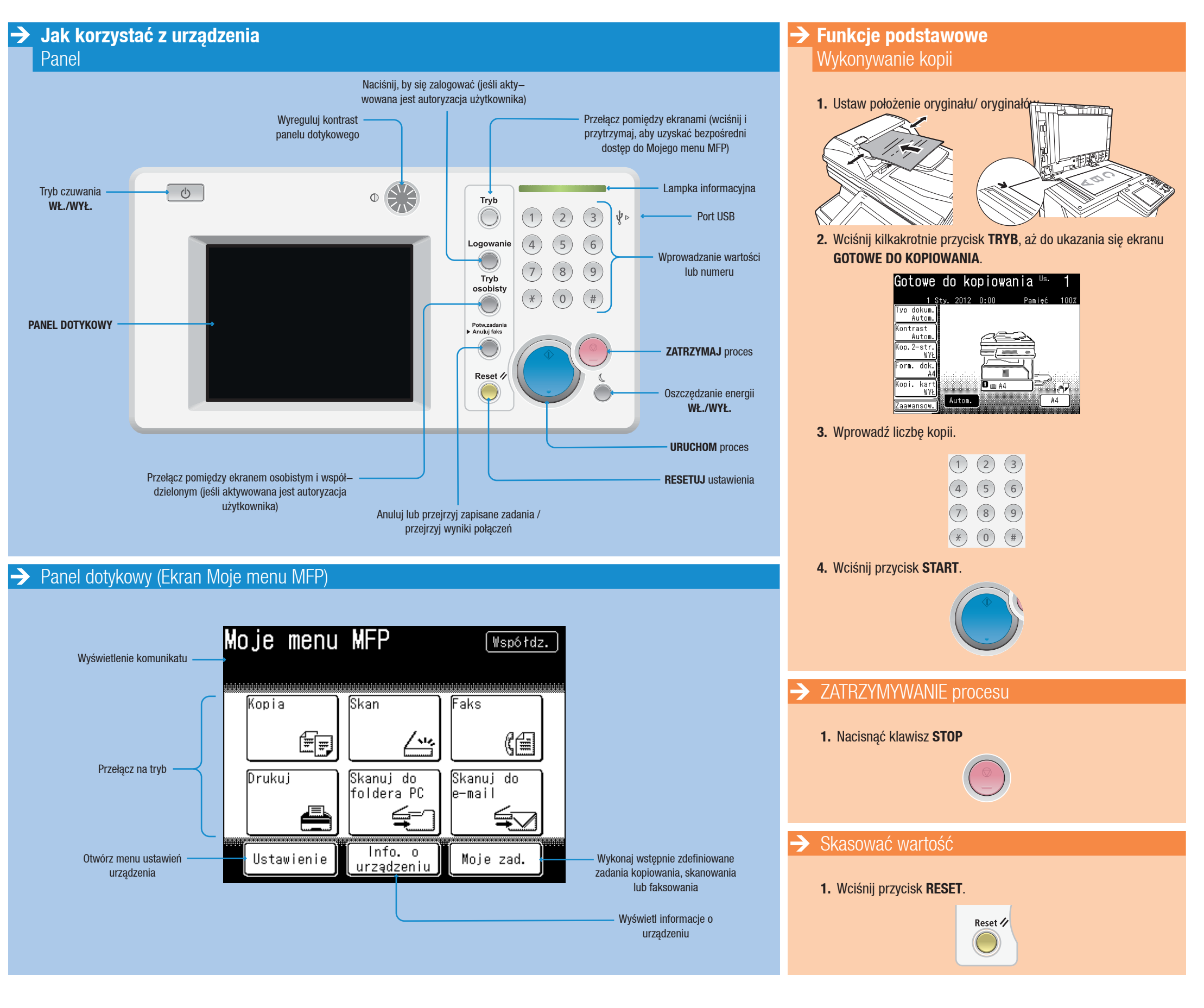

bizhub<sub>25e</sub>

#### **Skrócony przewodnik** 2/3

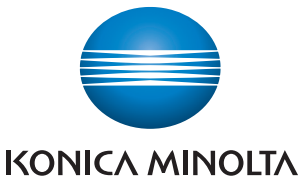

## **Obsługuje czarne**

 i białe

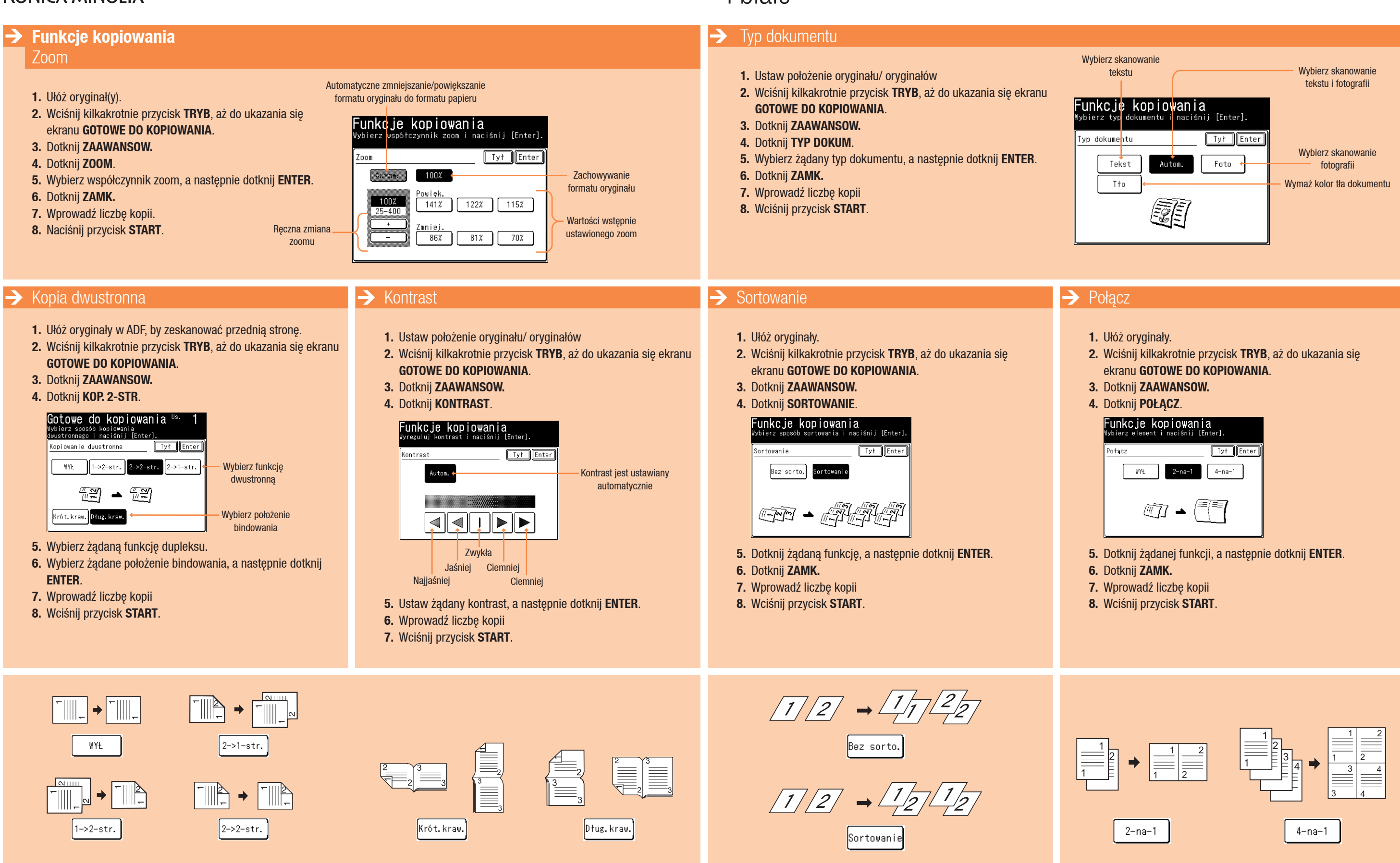

#### $\mathbf{b}$ izhub 25e

- 
- 
- 
- 

- 
- 
- 
- 

## **Skrócony przewodnik** 3/3

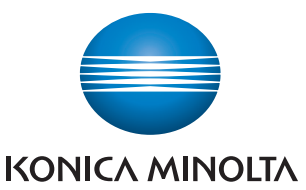

# **Obsługuje czarne**

 i białe

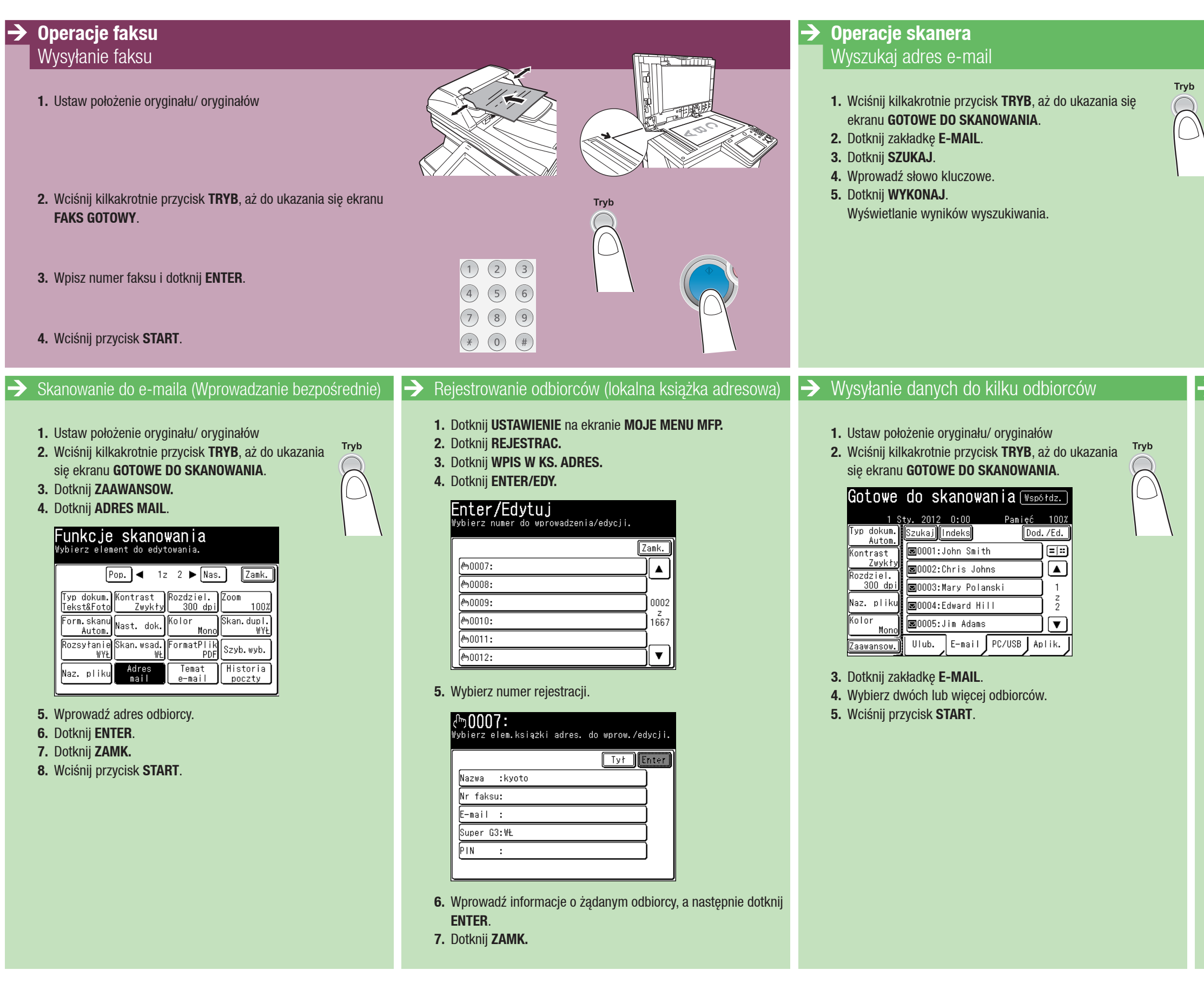

#### $\mathbf{b}$ izhub 25e

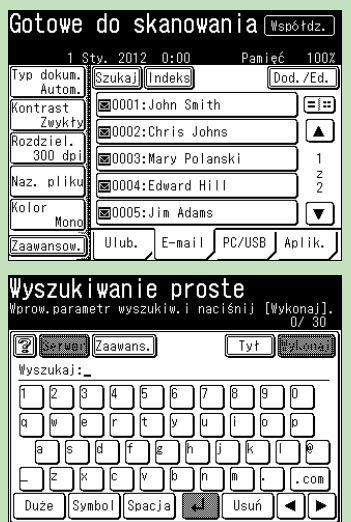

#### Skanuj do pamięci USB

- **1.** Ustaw położenie oryginału/ oryginałów
- **2.** Wciśnij kilkakrotnie przycisk **TRYB**, aż do ukazania się ekranu **GOTOWE DO SKANOWANIA**.
- **3.** Dotknij zakładki **PC/USB**, a następnie **USB**.

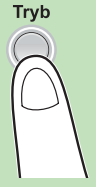

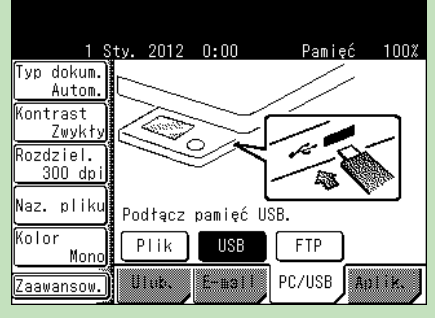

**4.** Podłącz pamięć USB do urządzenia.

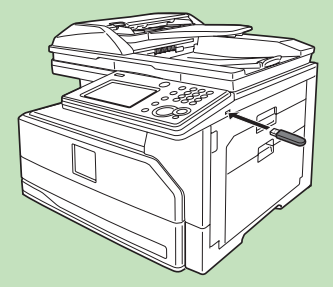

- **5.** Wciśnij przycisk **START**.
- **6.** Aby zakończyć skanowanie, dotknij **UKOŃCZ.**
- **7.** Kiedy wyświetlony zostanie komunikat **GOTOWE DO SKANOWANIA**, odłącz pamięć USB.